# **BAB III**

# **METODE PENELITIAN DAN PERANCANGAN SISTEM**

#### **3.1. Metode Penelitian**

Pengembangan Sistem Pendukung Keputusan Pemilihan Rumah Berbasis Web ini dilakukan melalui tahapan-tahapan sebagai berikut :

- 1. Survey lapangan, dengan mengunjungi pameran perumahan yang cukup sering dilaksanakan di Surabaya dan datang ke sejumlah lokasi perumahan di Surabaya.
- 2. Study pustaka tentang sistem pendukung keputusan, internet dan aplikasi web.
- 3. Melakukan analisa, perancangan, pengembangan dan evaluasi Sistem Pendukung Keputusan Pemilihan Rumah Berbasis Beb

Tahapan-tahapan tersebut di atas dilakukan dengan metode *waterfall*, dimana jika ditemukan kekurangan informasi pada saat tahap ke-n dilakukan maka tahap ke-(n-1) akan dikerjakan lagi untuk melengkapi kekurangan tersebut.

#### **3.2. Analisa Sistem**

Pemilihan rumah merupakan sebuah pengambilan keputusan yang cukup sulit dan perlu diperhitungkan secara masak-masak, terlebih saat ini banyak terdapat alternatif rumah di banyak lokasi perumahan dengan berbagai fasilitas yang bervariasi. Hal ini sering membuat calon pembeli rumah menjadi bingung dalam memutuskan rumah mana yang paling tepat untuk dibeli dan ditempati.

Salah satu alternatif cara untuk membantu calon pembeli dalam memutuskan rumah mana yang paling tepat untuk dibeli adalah dengan

mempergunakan suatu sistem pendukung keputusan. Sistem Pendukung Keputusan ini berdasarkan input dari penggunanya akan memberikan saran urutan rumah mana yang sebaiknya dibeli berdasarkan inputan yang diterima dan diproses dengan mempergunakan suatu model pengambilan keputusan yang tepat.

Pemilihan rumah merupakan pengambilan keputusan yang memiliki sifat terdiri dari banyak kriteria sebagai pertimbangan dan banyak alternatif yang dapat dipilih. Untuk itu diperlukan model pengambilan keputusan yang dapat mengakomodasi permasalahan yang bersifat multi-kriteria dan multi-alternatif, dimana di salah satunya adalah AHP.

Untuk mempermudah penggunaan Sistem Pendukung Keputusan Pemilihan Rumah ini oleh banyak orang, maka diperlukan suatu media yang bisa dengan mudah diakses oleh banyak orang, dimana salah satunya adalah internet.

Memperhatikan permasalahan dan alternatif solusi yang cukup baik di atas maka kiranya solusi yang layak dibuat untuk membantu calon pembeli rumah untuk memilih rumah yang akan dibeli adalah dengan membuat Sistem Pendukung Keputusan Pemilihan Rumah Berbasis Web.

SURABAYA

#### **3.3. Perancangan Sistem**

#### **3.3.1. System Flow**

System Flow merupakan gambaran aliran kerja yang terdapat dalam suatu sistem dalam bentuk grafik dari dokumen, proses-proses yang terjadi, inputoutput dan penyimpanan data yang berhubungan dengan sistem tersebut.

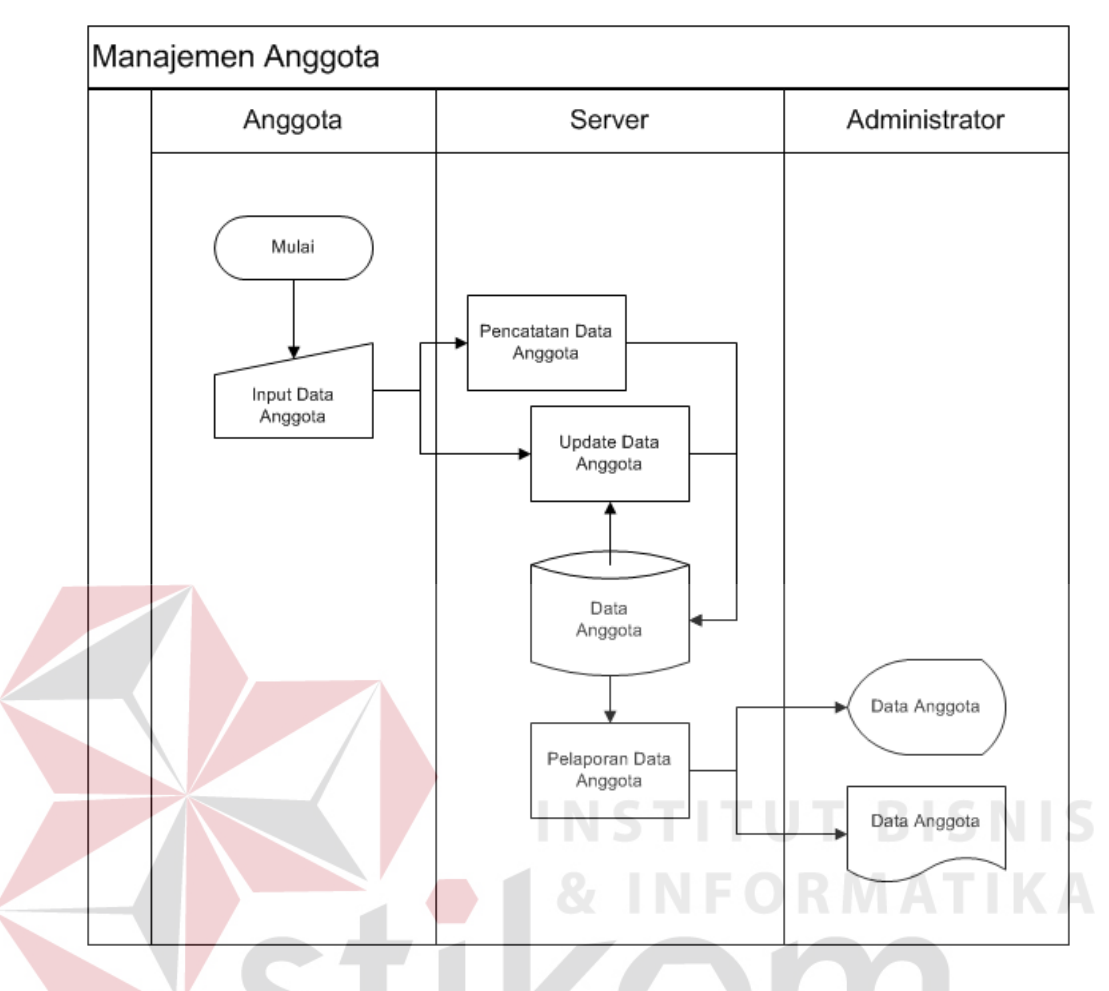

Gambar 3.1. System flow manajemen anggota

System flow manajemen anggota menggambarkan proses pendaftaran, pengeditan dan pelaporan keanggotaan dari pengguna Sistem Pendukung Keputusan Pemilihan Rumah Berbasis Web ini. Manajemen anggota seperti terlihat pada gambar di atas melibatkan 3 bagian, yaitu anggota yang dapat merupakan pengembang perumahan maupun calon pembeli rumah, server dan administrator. Anggota memasukan data-data terbaru ke dalam sistem untuk kemudian disimpan di dalam basis data dan apabila administrator memerlukan laporan anggota yang ada maka laporan dapat ditampilkan di monitor maupun dicetak menjadi bentuk dokumen.

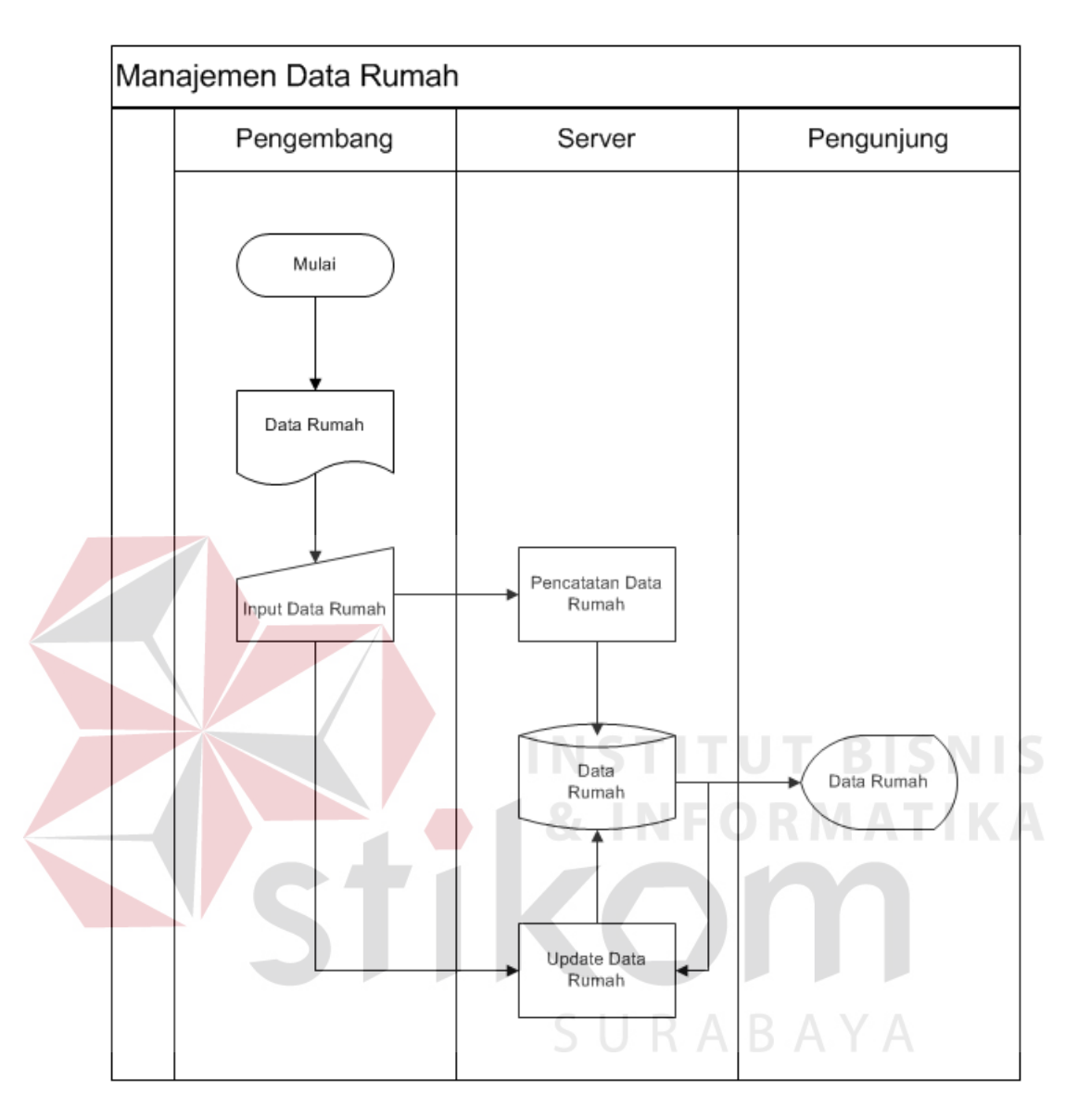

Gambar 3.2. System flow manajemen data rumah

Manajemen data rumah melibatkan 3 bagian, yaitu pengembang perumahan, server dan pengunjung. Seperti terlihat pada gambar system flow di atas, pengembang memasukan data tipe-tipe rumah yang dimilikinya untuk kemudian oleh server di simpan ke dalam basis data. Apabila ada pengunjung yang mencari alternatif rumah untuk dibeli maka server akan menampilkan datadata rumah yang ada di dalam basis data kepada pengunjung tersebut.

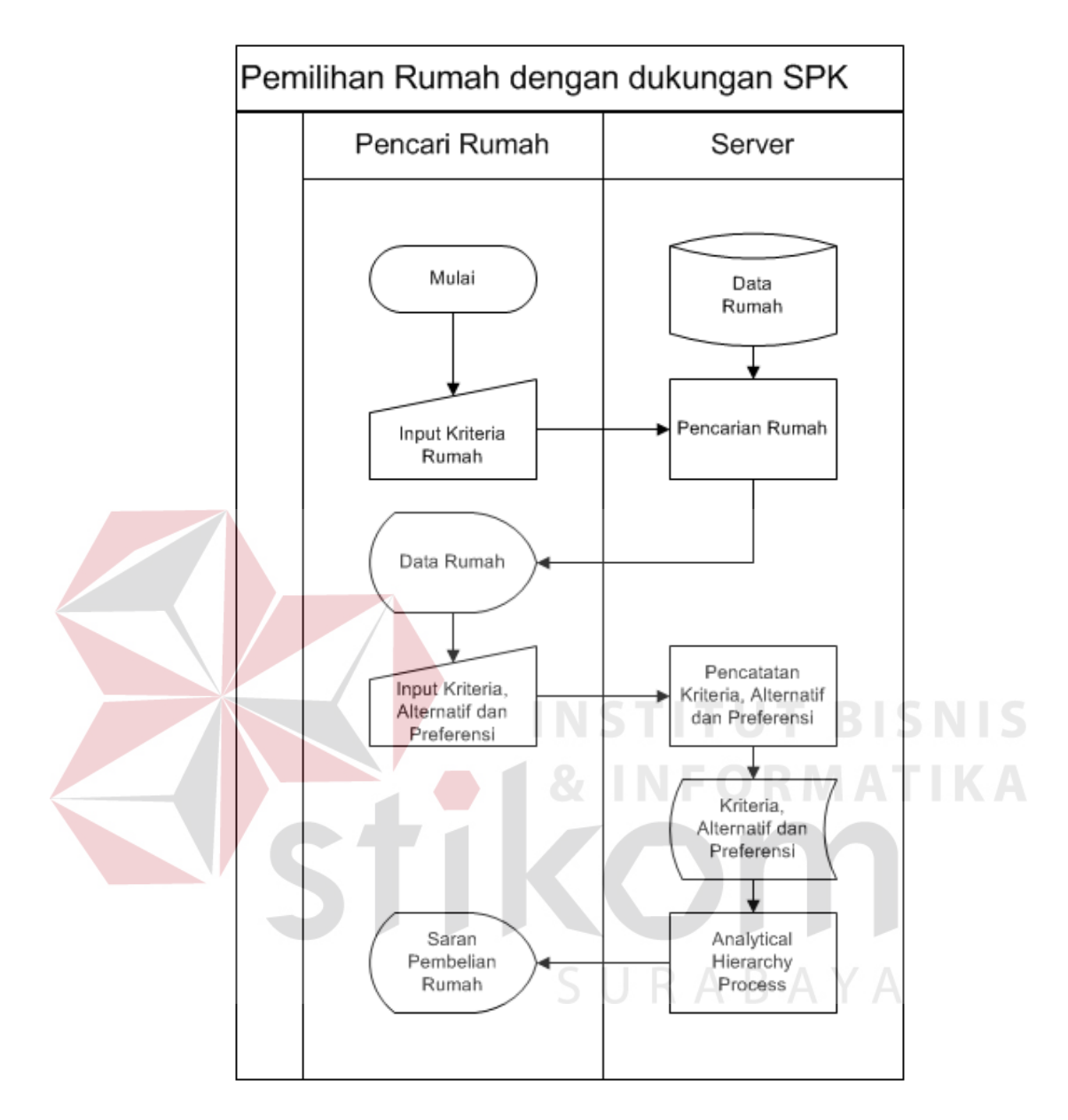

Gambar 3.3. System flow pemilihan rumah dengan dukungan SPK

System flow pemilihan rumah dengan dukungan SPK menggambarkan aliran cara kerja pemilihan rumah dengan dengan bantuan sistem ini. Mula-mula alternatif rumah dicari, kemudian dipilih dari hasil pencarian tersebut dipilih untuk menjadi alternatif yang akan diproses selanjutnya. Setelah semua alternatif terpilih, proses dilanjutkan dengan mengisikan kriteria, preferensi sebuah kriteria

terhadap kriteria yang lain dan preferensi sebuah alternatif terhadap alternatif yang lain berdasarkan suatu kriteria. Jika semua isian telah diisi, isian-isian tersebut kemudian diproses dengan AHP yang akan menghasilkan urutan atau prioritas dari alternatif-alternatif rumah yang sebaiknya dibeli.

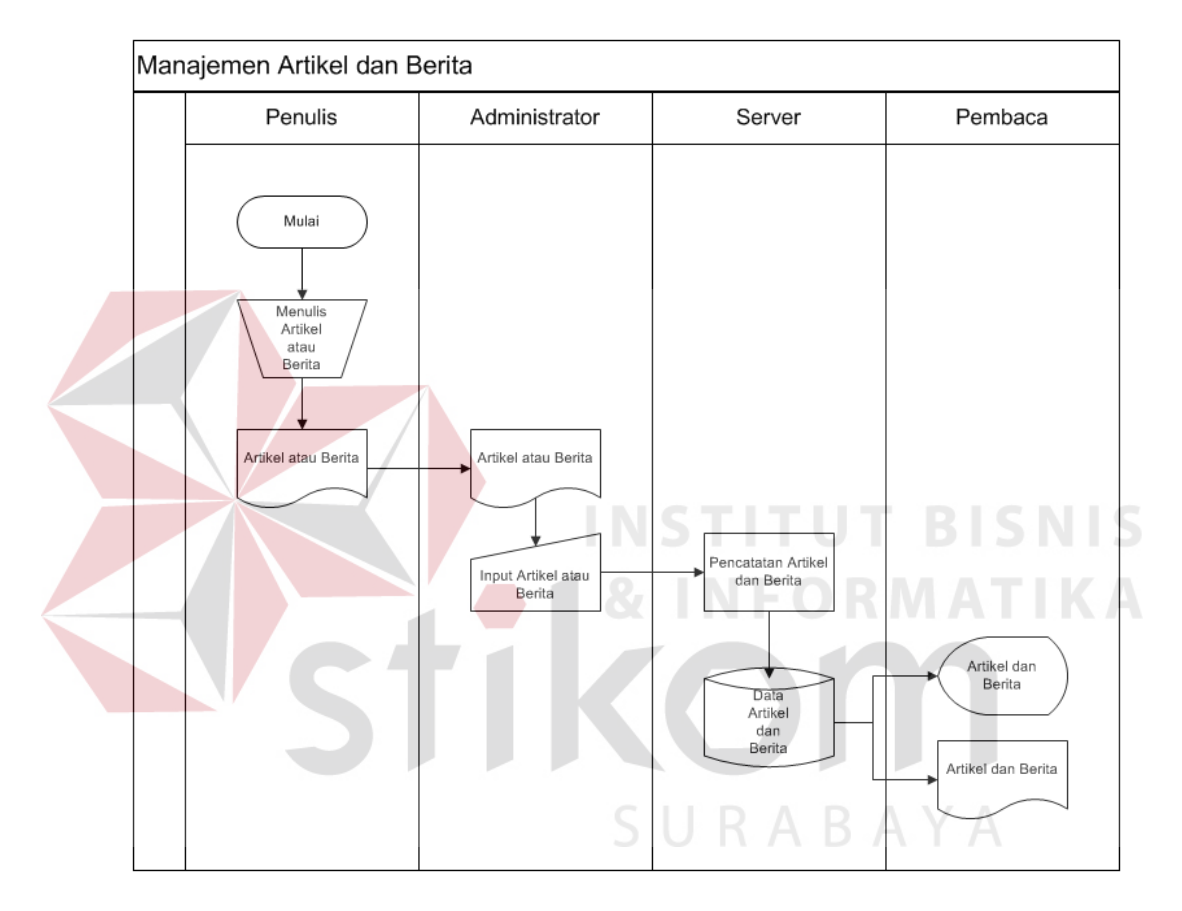

Gambar 3.4. System flow manajemen artikel dan berita

Manajemen artikel dan berita diawali oleh penulis yang menyerahkan artikel atau berita kepada administrator untuk diinputkan ke dalam sistem. Input artikel dan berita kemudian disimpan oleh server ke dalam basis data. Data artikel dan berita ini kemudian ditampilkan ke monitor bagi pembaca, atau dicetak menjadi dokumen apabila diinginkan.

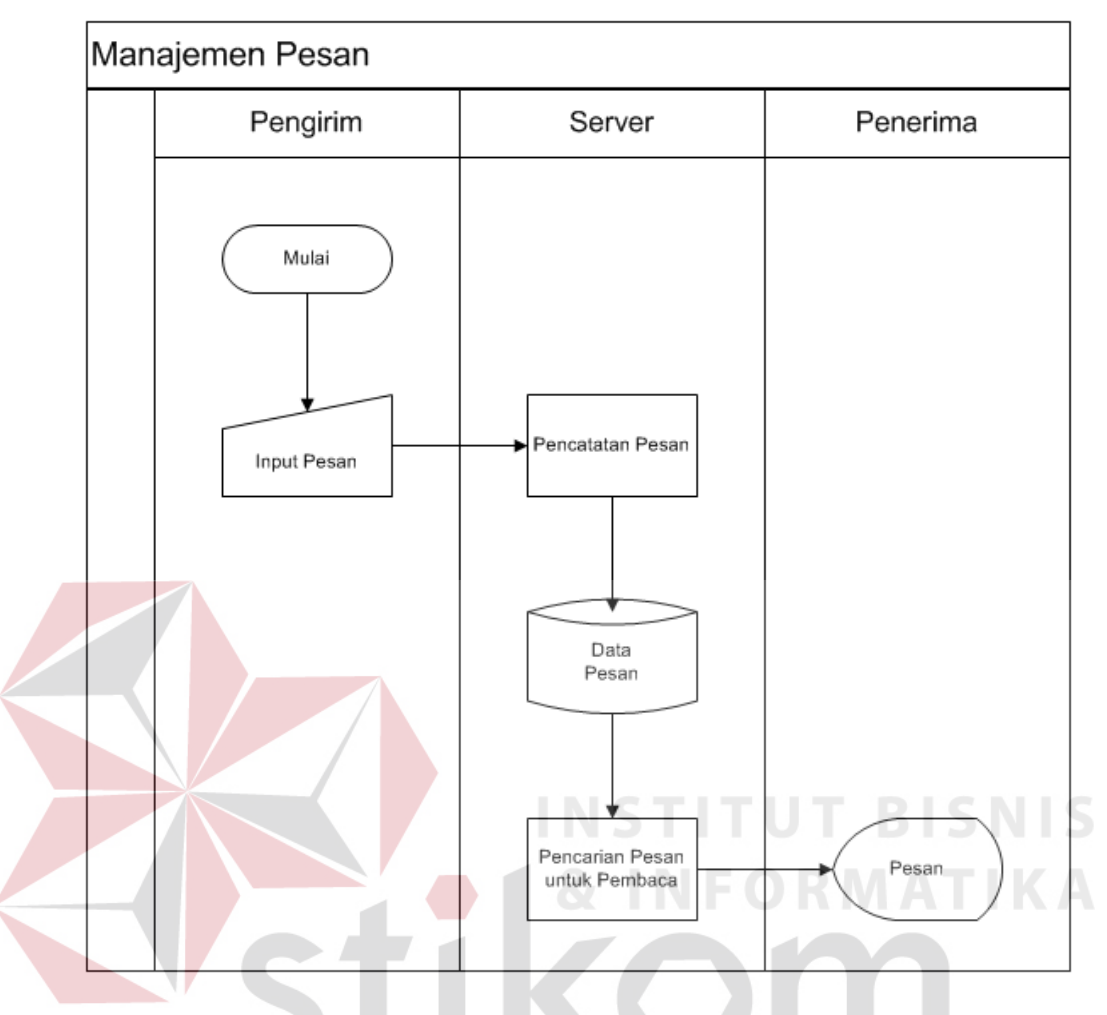

Gambar 3.5. System flow manajemen pesan

System flow manajemen pesan menggambarkan proses pertukaran pesan yang terjadi di dalam Sistem Pendukung Keputusan Pemilihan Rumah Berbasis Web ini. Manajemen pesan, seperti terlihat pada gambar di atas melibatkan 3 bagian, yaitu pengirim, server dan penerima, dimana pengirim dan penerima dapat merupakan pengembang perumahan, pengunjung maupun administrator dari sistem ini. Pesan diinputkan oleh pengirim, kemudian server menyimpan pesan tersebut ke dalam basis data, jika suatu saat penerima pesan masuk ke dalam sistem maka sistem secara otomatis akan menampilkan pesan tersebut.

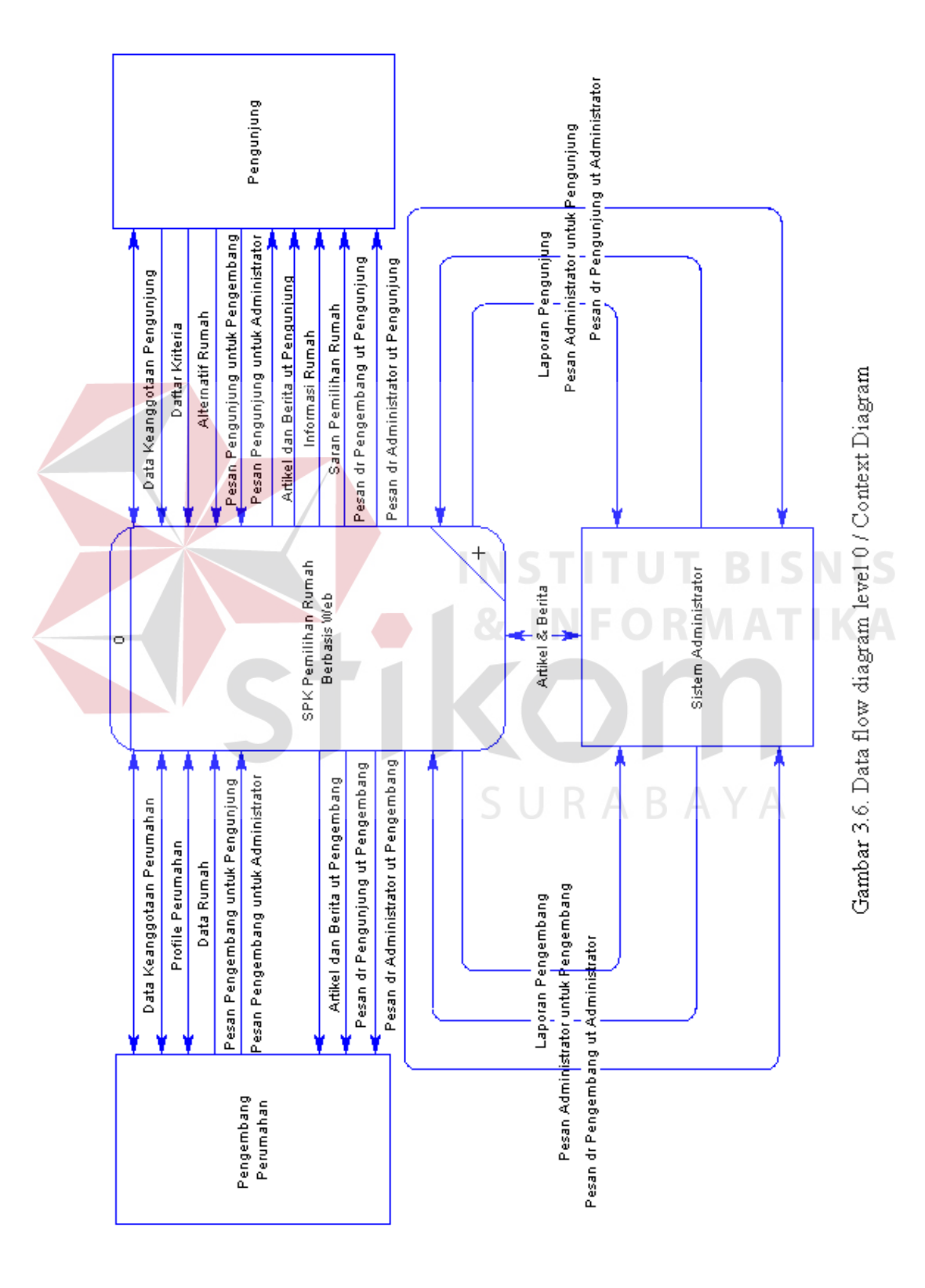

# **3.3.2. DFD (Data Flow Diagram)**

44

Data Flow Diagram merupakan representasi grafis dari sebuah sistem, yang menggambarkan komponen sistem, aliran data, tujuan dan penyimpanan data. Sistem Pendukung Keputusan Pemilihan Rumah Berbasis Web ini, seperti terlihat pada context diagram di atas melibatkan 3 buah entiti eksternal, yaitu : Pengembang Perumahan, Pengunjung dan Sistem Administrator.

DFD level 1 seperti pada gambar di bawah ini menunjukan bahwa Sistem Pendukung Keputusan Pemilihan Rumah Berbasis Web ini terdiri dari 8 buah proses, yaitu : Maintenance Data Perumahan, Maintenance Data Pengunjung, Maintenance Data Rumah, Pemilihan Alternatif Rumah, Analytical Hierarchy Process, Maintenance Artikel dan Berita, Proses Pesan dan Pelaporan Anggota.

Maintenance Data Perumahan dipergunakan untuk pendaftaran bagi sebuah perumahan untuk ikut di dalam e-expo. E-Expo ini ada di dalam sistem dengan tujuan untuk menyediakan informasi detil dari rumah-rumah yang ada di berbagai perumahan bagi calon pembeli rumah. Selain untuk pendaftaran proses ini juga dipergunakan untuk mengupdate data suatu perumahan, sehingga calon pembeli rumah selalu memperoleh informasi yang terbaru.

Proses Maintenance Data Pengunjung dipergunakan untuk pendaftaran pengunjung yang ingin mempergunakan fasilitas tambahan yang ada di dalam sistem ini. Proses pengeditan data pengunjung juga dilakukan dengan mempergunakan proses Maintenance Data Pengunjung ini.

Pengiriman pesan antar entiti yang terhubung dengan sistem ini dilakukan oleh Proses Pesan. Pesan disimpan ke dalam basis data untuk kemudian

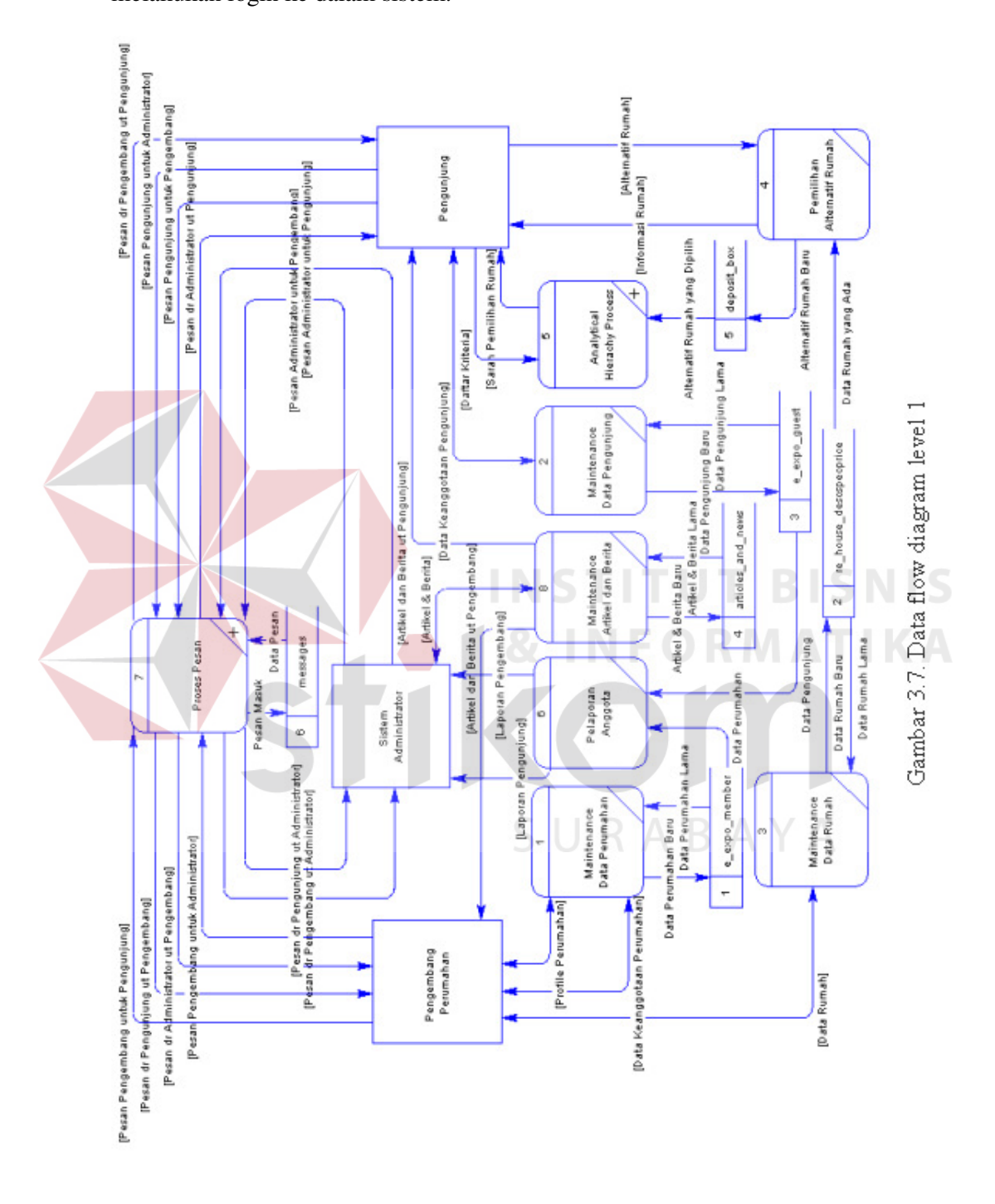

ditampilkan kepada penerima pesan yang sesuai pada saat setelah penerima melakukan login ke dalam sistem.

Proses Pemilihan Alternatif Rumah dipergunakan untuk melihat berbagai alternatif rumah yang ada, memilih dan meyimpannya untuk kemudian diproses dengan mempergunakan model AHP.

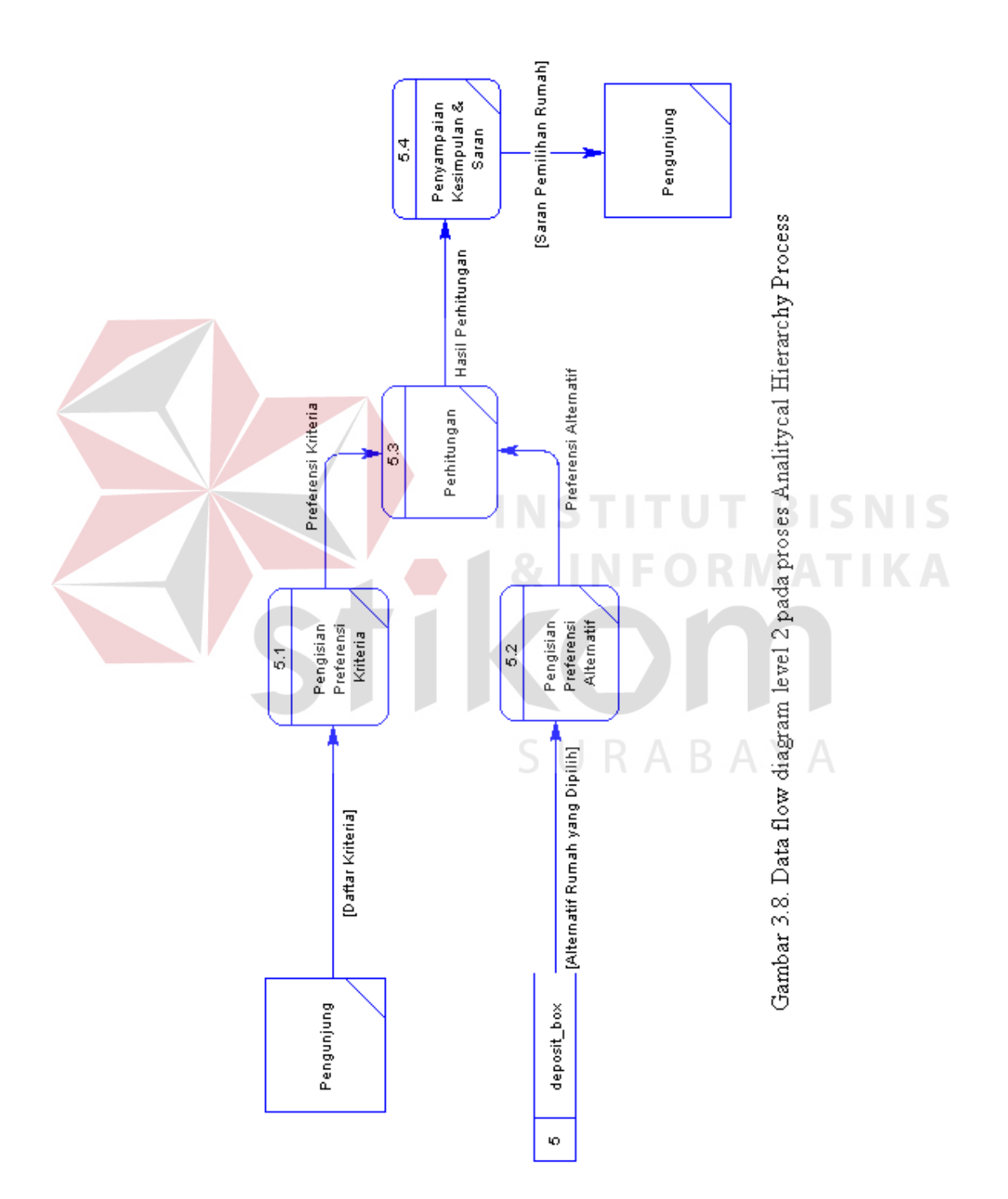

AHP memperoleh input dari pengunjung berupa kriteria untuk pemilihan rumah dan daftar alternatif rumah yang hendak dibeli. Langkah selanjutnya adalah pengunjung mengisikan preferensinya pada matrik-matrik yang tersedia. Hasil akhir yang disajikan AHP adalah saran prioritas alternatif rumah yang sebaiknya dibeli berdasarkan preferensi pengguna.

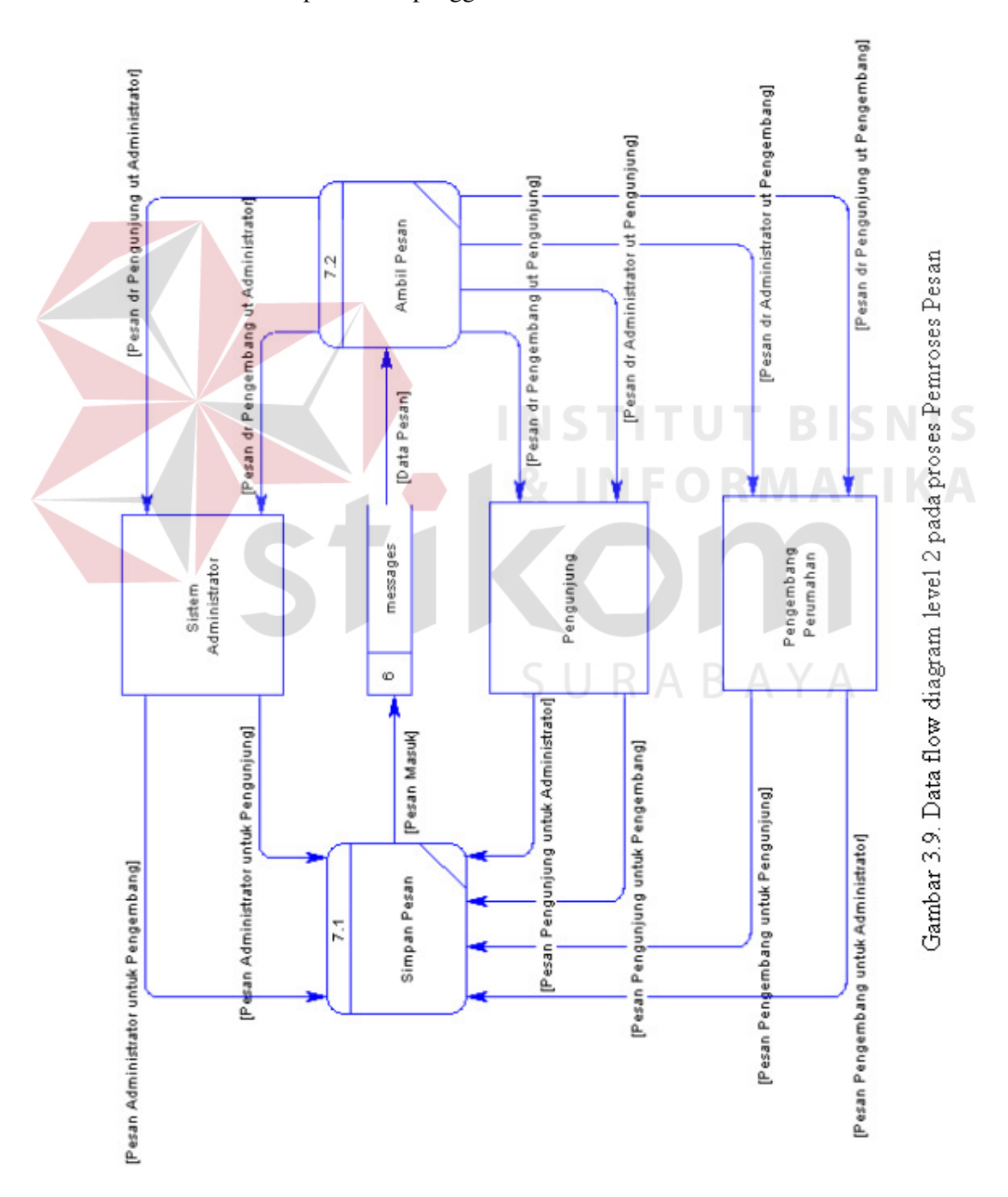

#### **3.3.3. ERD (Entity Relationship Diagram)**

Entity Relationship Diagram digunakan untuk mengintrepetasikan, menentukan dan mendokumentasikan kebutuhan basis data yang dipergunakan oleh sistem. Dalam perancangan Sistem Pendukung Keputusan Pemilihan Rumah Berbasis Web ini terdapat 7 buah entiti yang saling terkait yang dipergunakan sebagai komponen model basis data Sistem Pendukung Keputusan Pemilihan Rumah Berbasis Web ini, yaitu : e\_expo\_member, re\_house\_descspecprice, e\_expo\_guest, deposit\_box, articles, news dan messages. Ketujuh entiti tersebut saling berelasi seperti ditunjukan pada ERD yang berikut :

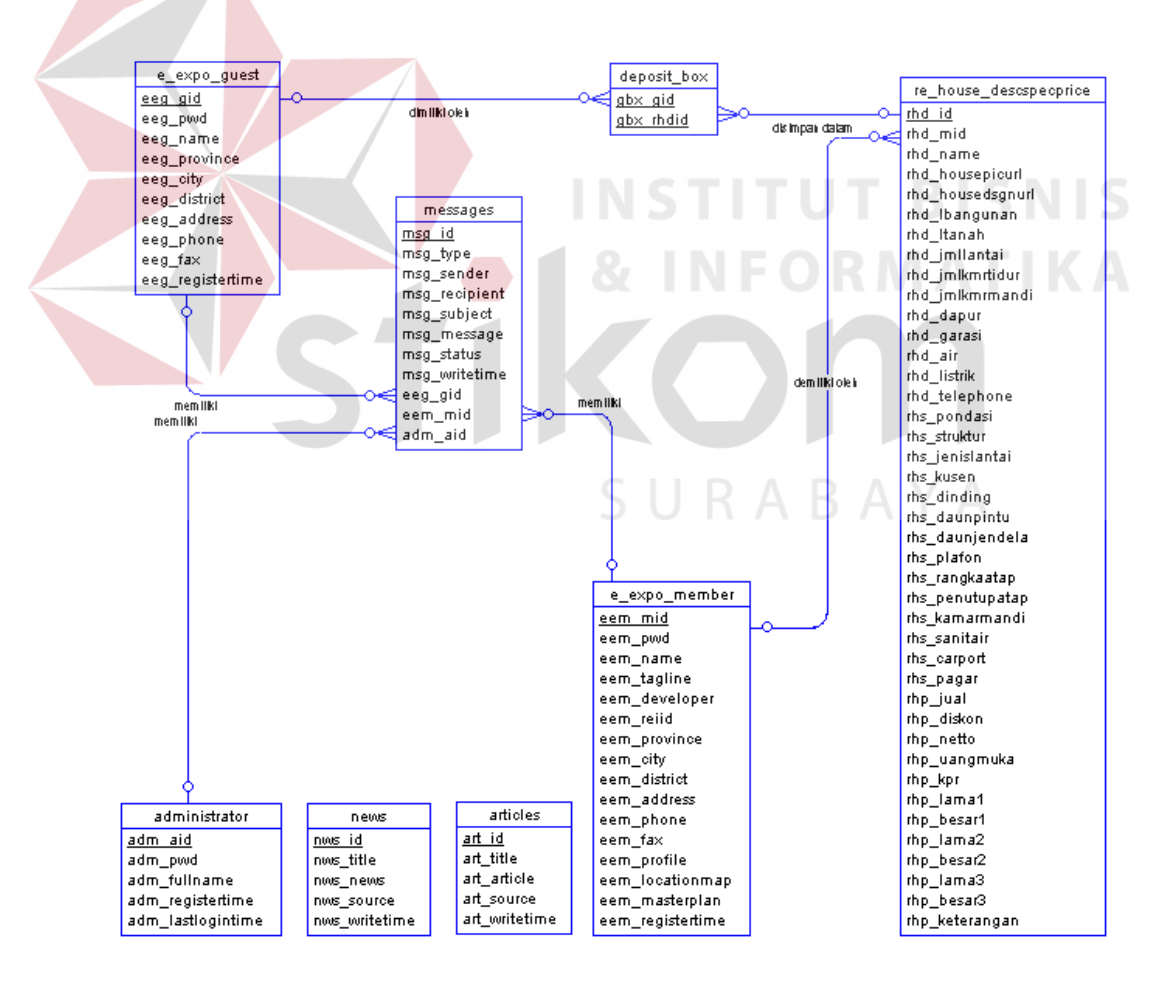

Gambar 3.10. Entity Relationship Diagram

#### **3.3.4. Struktur Basis Data**

Adapun struktur basis data yang dipergunakan untuk sebagai subsistem basis data dari Sistem Pendukung Keputusan Pemilihan Rumah Berbasis Web ini berdasarkan Entity Relationship Diagram di atas adalah sebagai berikut :

Tabel 3.1. Struktur tabel e-expo\_member

**Nama Tabel Primary Key Foreign Key : Keterangan Daftar Field** 

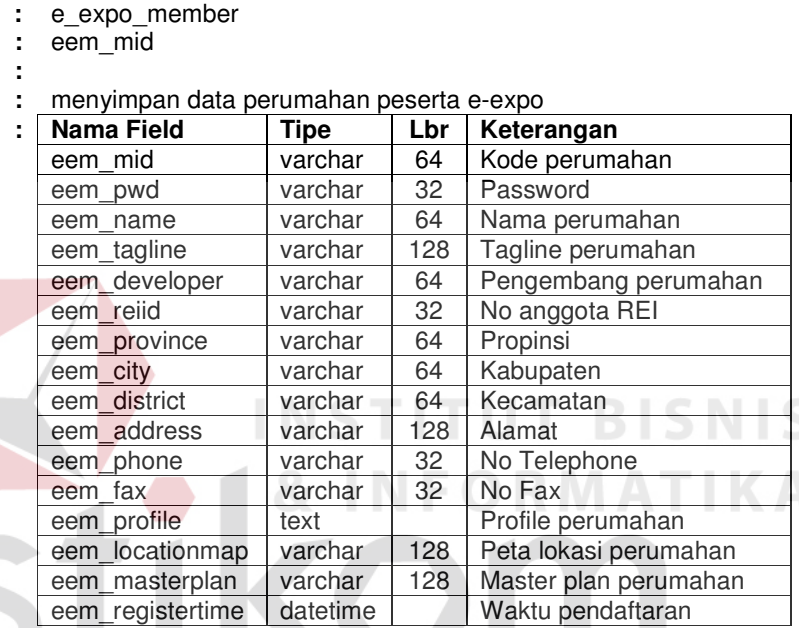

Tabel 3.2. Struktur tabel re\_house\_descspecprice

**Nama Tabel :** re\_hou<br> **Primary Key** : rhd\_id **Primary Key :** rhd\_id<br>**Foreign Key :** rhd uid **Foreign Key :<br>
<b>Keterangan** : **Daftar Field** :

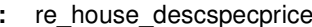

**Keterangan :** menyimpan detail data rumah yang ada di suatu perumahan

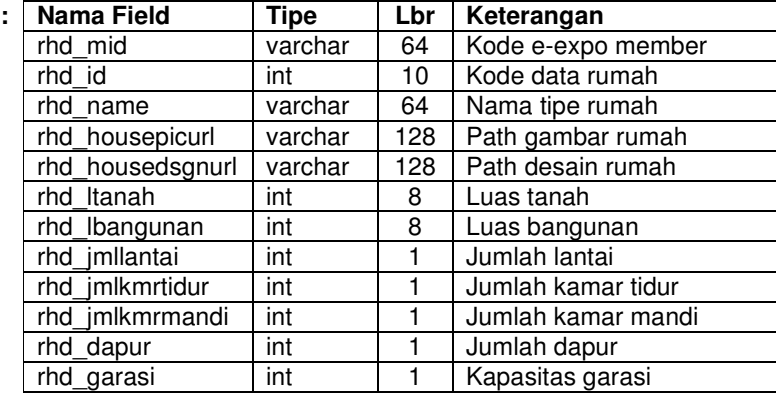

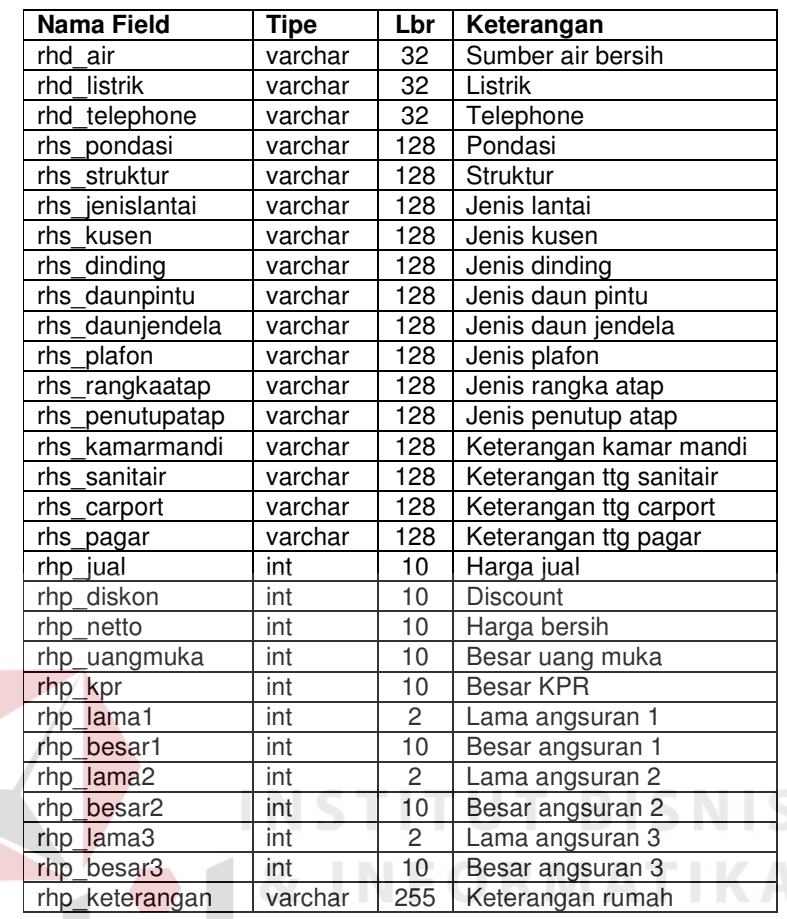

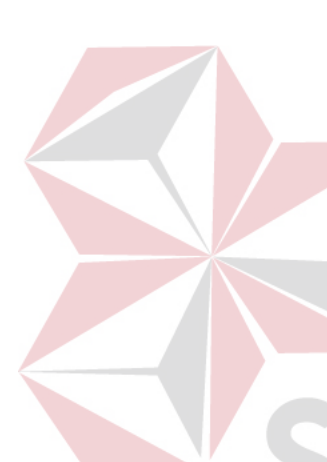

# Tabel 3.3. Struktur tabel e-expo\_guest

S

**Nama Tabel :** e\_expo\_guest<br>**Primary Key :** eeg\_gid **Primary Key :<br>Foreign Key :** Foreign Key<br>**Keterangan Daftar Field** :

**Keterangan :** menyimpan data pengunjung e-expo

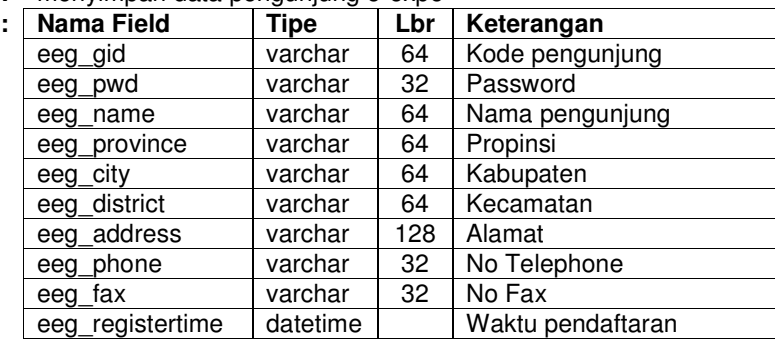

**AYA** 

#### Tabel 3.4. Struktur tabel articles

**Nama Tabel :** articles<br>**Primary Key :** art\_id **Primary Key :: Foreign Key : Keterangan : Daftar Field** :

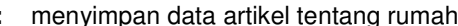

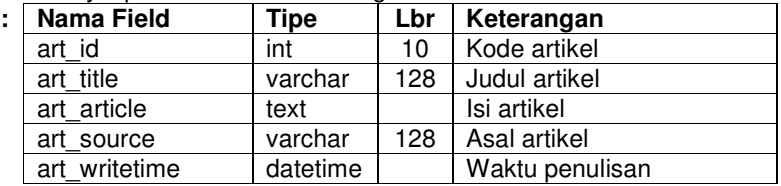

#### Tabel 3.5. Struktur tabel news

**Nama Tabel :** news<br>**Primary Key :** nws\_id **Primary Key :** nws\_id **Foreign Key : Daftar Field** :

#### **Keterangan :** menyimpan data berita tentang rumah

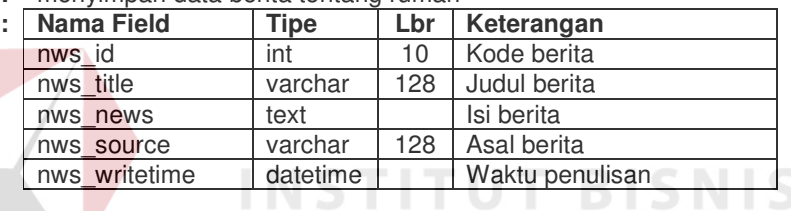

#### ٠ Tabel 3.6. Struktur tabel deposit\_box

**Nama Tabel :** guest\_box **Keterangan ::**<br> **Daftar Field** : **Daftar Field** 

**Primary Key :** gbx\_uid, gbx\_rhdid<br> **Foreign Key :** gbx\_uid, gbx\_rhdid **:** gbx\_uid, gbx\_rhdid

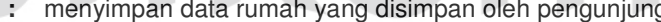

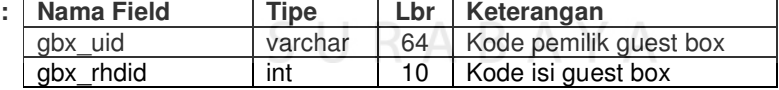

Tabel 3.7. Struktur tabel administrator

**Nama Tabel :** administrator **Primary Key :** adm\_aid **Foreign Key : Daftar Field** :

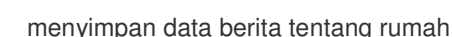

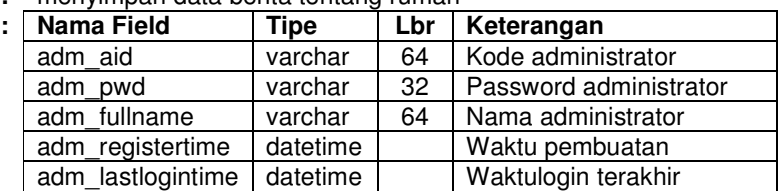

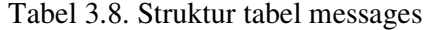

**Nama Tabel :** Messages **Primary Key :** msg\_id **Foreign Key :** msg\_sender, msg\_recipient **Keterangan : Daftar Field** :

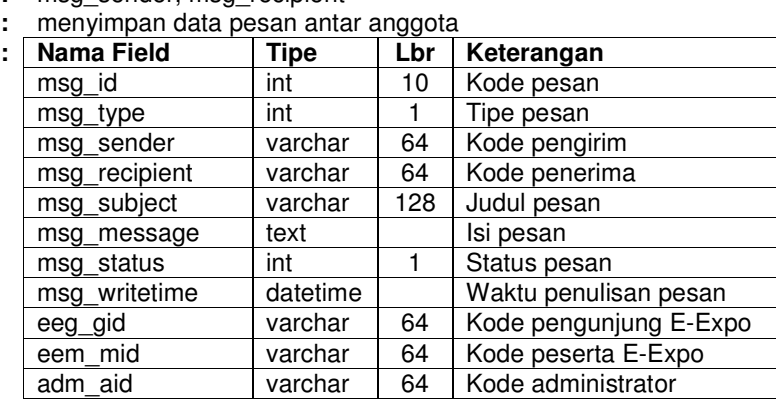

# **3.4. Perancangan I/O**

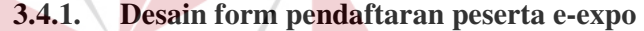

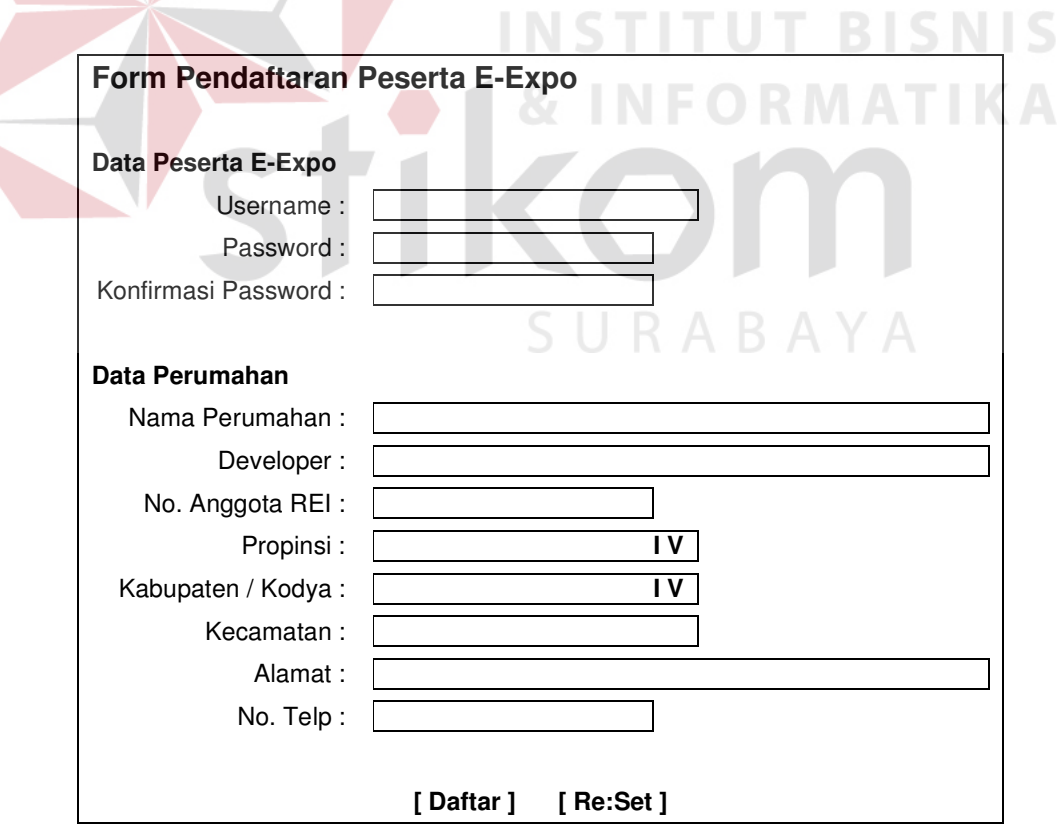

Gambar 3.11. Desain form pendaftaran peserta e-expo

Form pendaftaran peserta e-expo ini dipergunakan oleh pengembang perumahan untuk mendaftarkan perumahan yang dikembangkannya agar dapat mengikuti expo perumahan secara electronic. E-Expo ini dimaksudkan untuk melengkapi ketersediaan data rumah di perumahan-perumahan yang berlokasi di Surabaya bagi calon pembeli rumah khsusnya bagi mereka yang hendak mempergunakan SPK, sehingga preferensi atas satu rumah terhadap rumah yang lain menjadi lebih baik karena didukung oleh tersedianya data rumah dan perumahan yang dipilih.

#### **3.4.2. Desain form pemeliharaan data rumah**

| Form Pemeliharaan Data Rumah |                                  |                                                               |  |                                                                               |                 |
|------------------------------|----------------------------------|---------------------------------------------------------------|--|-------------------------------------------------------------------------------|-----------------|
| Data Rumah                   |                                  |                                                               |  |                                                                               | INSTITUT BISNIS |
|                              | <b>No</b><br>$\overline{2}$<br>3 | <b>Tipe Rumah</b><br>Zamrud (100 / 200)<br>Berlian (72 / 144) |  | <b>Perintah</b><br>Edit ] [Delete ]<br>[Edit] [Delete]<br>[Add New ] [ Exit ] |                 |
|                              |                                  |                                                               |  | [Selesai] $R A B A Y A$                                                       |                 |

Gambar 3.12. Desain form pemeliharaan data rumah

Form pemeliharaan data rumah dipergunakan oleh pengembang perumahan untuk memanajemen tipe-tipe rumah yang tersedia di perumahan yang dikembangkannya.

Jika pengembang perumahan menjalankan perintah [ Add New ] maka akan ditampilkan form entry data rumah. Form entry data rumah ini dipergunakan untuk mengisikan detil data tipe-tipe rumah yang ada di suatu lokasi perumahan.

Isian pada form ini terbagi menjadi 3 bagian besar, yaitu : deskripsi, spesikasi bagunan, harga dan cara pembayaran kredit dari suatu tipe rumah.

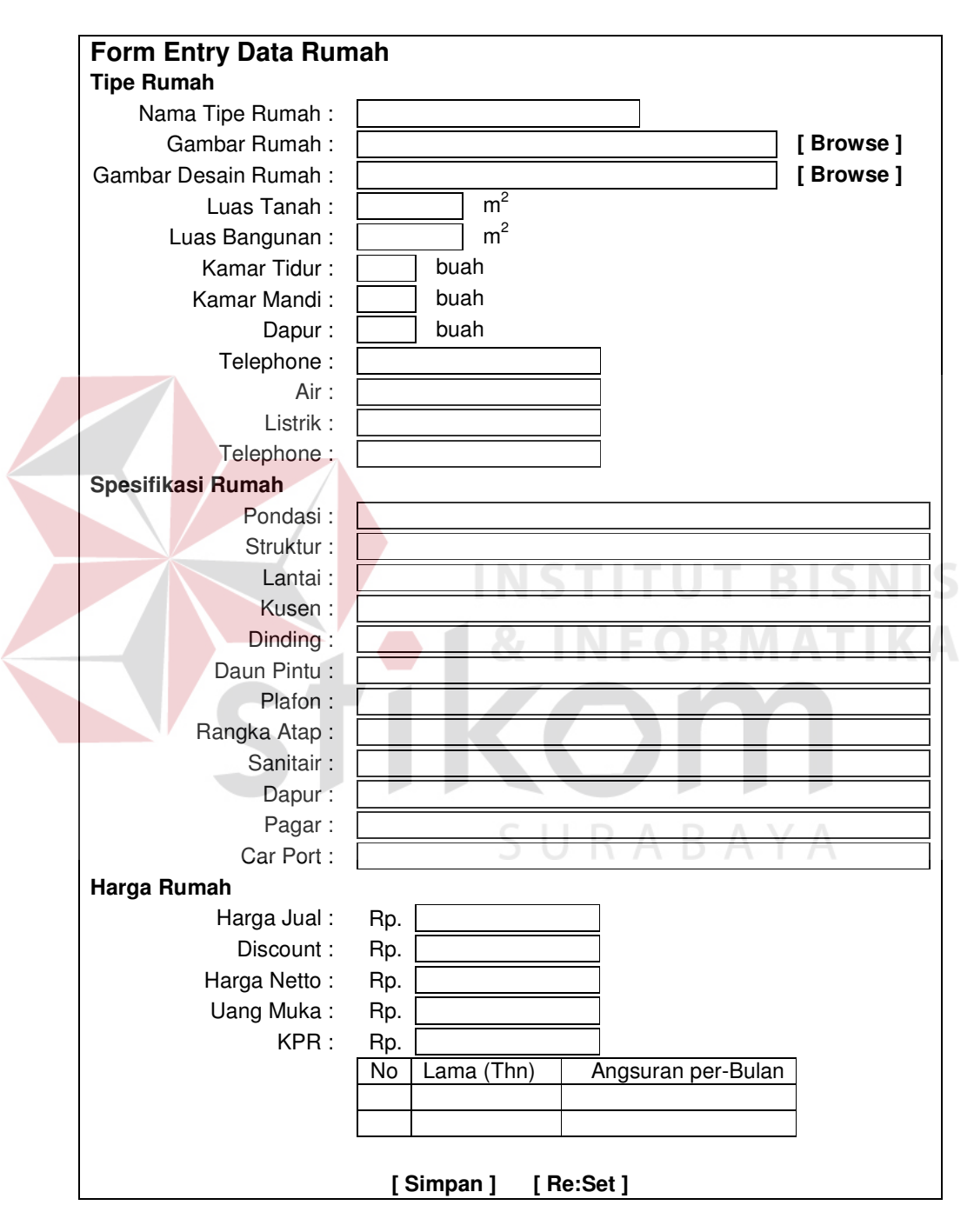

Gambar 3.13. Desain form entry data rumah

Sedangkan jika pengembang perumahan menjalankan perintah [ Edit ] maka ditampilkan form update data rumah untuk mengupdate detil data rumah.

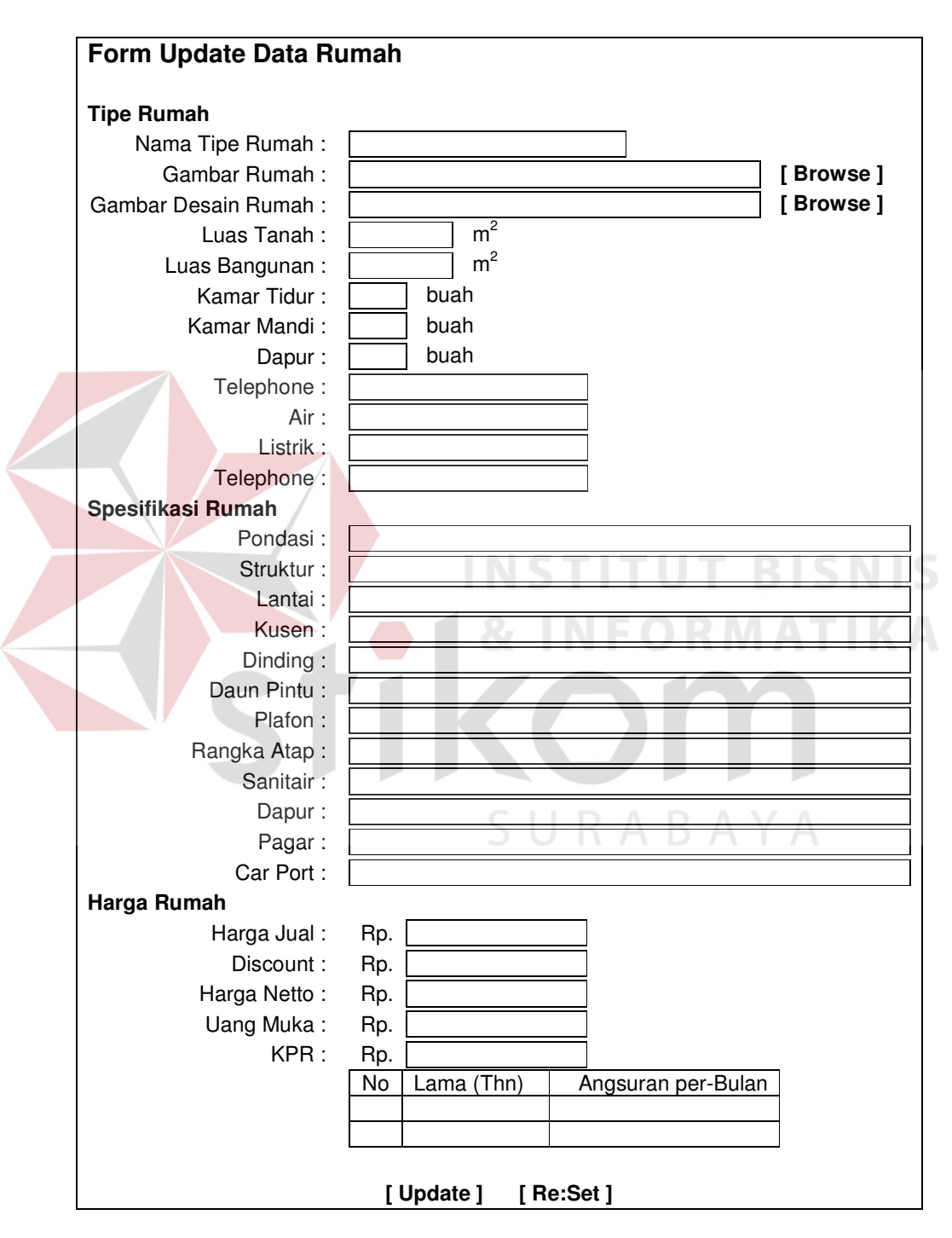

Gambar 3.14. Desain form update data rumah

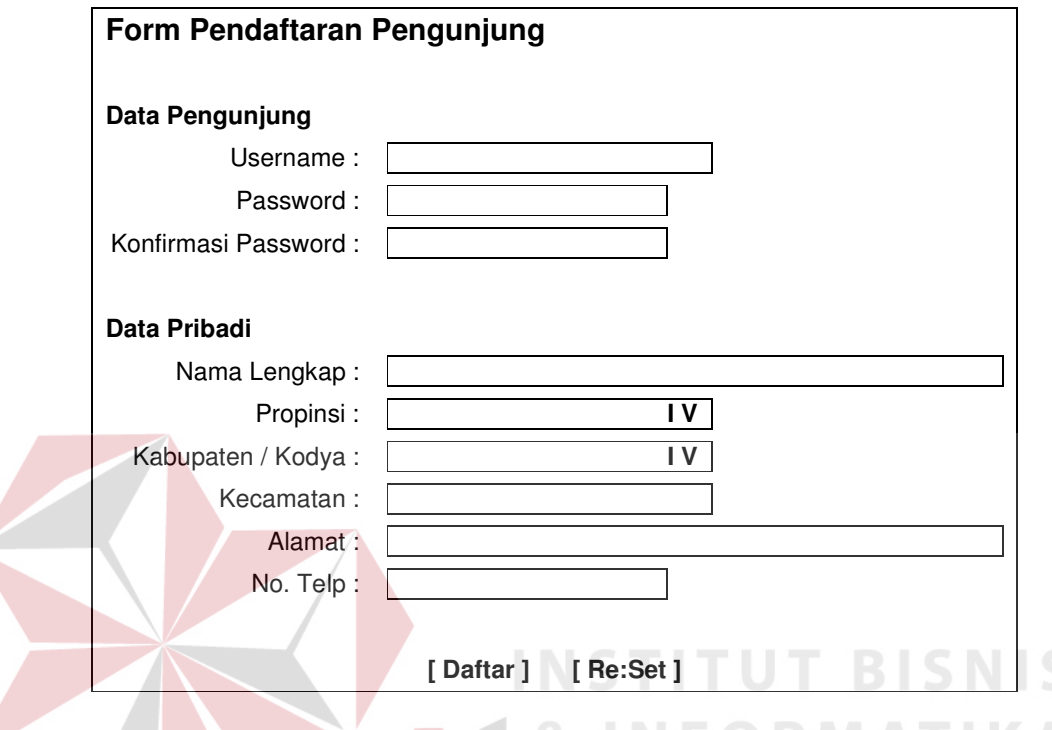

# **3.4.3. Desain form pendaftaran pengunjung**

Gambar 3.15. Desain form pendaftaran pengunjung

Form pendaftaran pengunjung ini dipergunakan oleh pengunjung atau pengguna untuk mendaftarkan dirinya agar dapat berkomunikasi dengan pengembang perumahan dan administrator sistem ini. Selain itu, dengan mendaftarkan diri sebagai pengunjung, pengunjung dapat menyimpan data alternatif rumah yang hendak dipilih ke dalam basis data untuk dipergunakan lagi di kemudian hari.

#### **3.4.4. Desain form pemilihan kriteria dan alternatif**

Form pemilihan kriteria dan alternatif adalah form yang digunakan untuk menentukan kriteria dan alternatif yang akan diproses Sistem Pendukung Keputusan Pemilihan Rumah Berbasis Web ini dengan menggunakan model pengambilan keputusan AHP. Jika pengguna memiliki kriteria atau alternatif yang tidak ada di dalam basis data, pengguna dapat menambahkannya pada form ini.

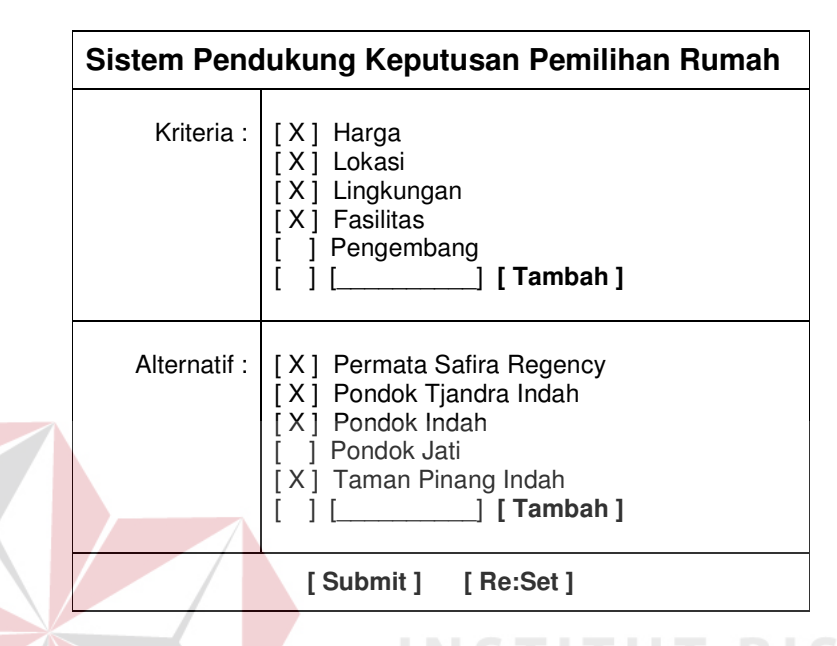

NIS Gambar 3.16. Desain form pemilihan kriteria dan alternatif

### **3.4.5. Desain form pemilihan kriteria dan alternatif**

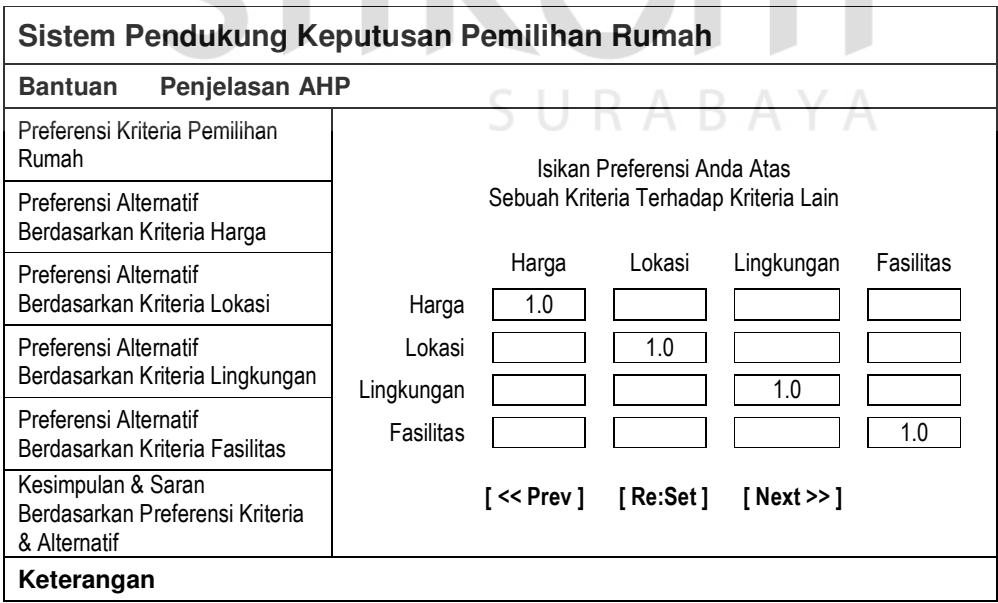

Gambar 3.17. Desain form preferensi pengguna atas kriteria

Form preferensi pengguna atas kriteria merupakan form yang dipergunakan oleh pengguna Sistem Pendukung Keputusan Pemilihan Rumah Berbasis Web ini untuk mengisikan preferensinya atas sebuah kriteria terhadap kriteria pemilihan rumah yang lain. Sebelum dapat melakukan pengisian preferensi pada form preferensi pengguna atas alternatif, semua isian pada form ini harus lengkap dan konsisten.

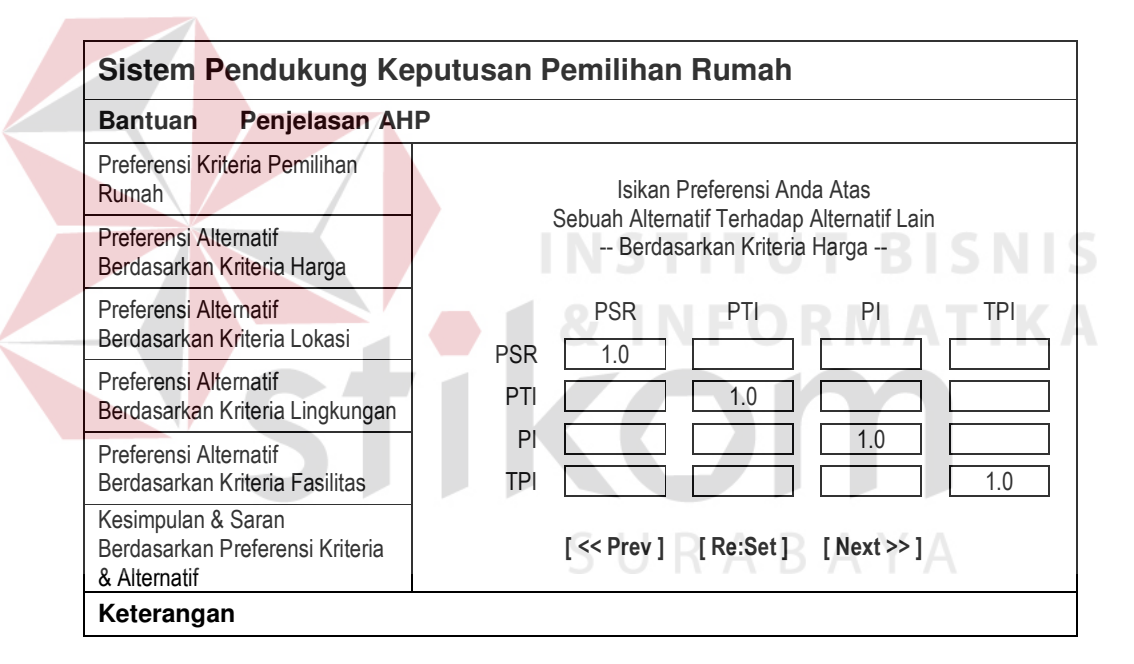

**3.4.6. Desain form preferensi pengguna atas alternatif** 

Gambar 3.18. Desain form preferensi pengguna atas alternatif

Form preferensi pengguna atas alternatif merupakan form yang dipergunakan untuk mengisikan preferensi pengguna atas sebuah alternatif terhadap alternatif yang lain berdasarkan kriteria-kriteria yang sudah ditentukan sebelumnya. Jika kriteria yang dipilih pada form pemilihan kriteria dan alternatif seperti terlihat pada gambar 3.16 sebanyak n, maka pengguna harus mengisi form

preferensi atas alternatif sebanyak n kali juga. Setiap kali pengisian preferensi pengguna atas alternatif yang ada berdasar sebuah kriteria selesai dilakukan, sistem akan memeriksa konsistensi isian yang ada. Jika semua isian lengkap dan konsisten maka akan dilanjutkan dengan pengisian form preferensi alternatif berdasarkan kriteria berikutnya, namun jika tidak pengguna harus melengkapi preferensinya atau mengkonsistenkan preferensinya terlebih dahulu.

### **3.4.7. Desain form kesimpulan dan saran**

Form kesimpulan dan saran merupakan form yang memberikan kesimpulan dan saran bagi pengguna tentang prioritas alternatif rumah mana yang paling optimal untuk dibeli. Pada form ini, pengguna dapat melihat prioritas setiap alternatif rumah berdasarkan semua kriteria maupun salah satu kriteria saja.

| Sistem Pendukung Keputusan Pemilihan Rumah                                                              |                                                                                                    |  |  |  |  |  |
|----------------------------------------------------------------------------------------------------|----------------------------------------------------------------------------------------------------|--|--|--|--|--|
| Penjelasan AHP<br><b>Bantuan</b>                                                                        |                                                                                                    |  |  |  |  |  |
| Preferensi Kriteria Pemilihan<br><b>Rumah</b>                                                           | Kesimpulan & Saran Berdasar Preferensi Anda Atas Kriteria                                             |  |  |  |  |  |
| Preferensi Alternatif<br>Berdasarkan Kriteria Harga                                                     | [Semua] [Harga] [Lokasi] [Lingkungan] [Fasilitas]<br>Kesimpulan & Saran Berdasar Preferensi Anda Atas |  |  |  |  |  |
| Preferensi Alternatif<br>Berdasarkan Kriteria Lokasi                                                    | -- Semua Kriteria --<br><b>PSR</b><br>0.4<br>############                                             |  |  |  |  |  |
| Preferensi Alternatif<br>Berdasarkan Kriteria Lingkungan                                                | 2<br>0.3<br>PTI.<br>#########                                                                         |  |  |  |  |  |
| Preferensi Alternatif                                                                                   | 3<br>PI<br>0.2<br>######<br>4<br>TPI<br>0.1<br>###                                                    |  |  |  |  |  |
| Berdasarkan Kriteria Fasilitas<br>Kesimpulan & Saran<br>Berdasarkan Preferensi Kriteria<br>& Alternatif |                                                                                                    |  |  |  |  |  |
| Keterangan                                                                                              |                                                                                                    |  |  |  |  |  |

Gambar 3.19. Desain form kesimpulan dan saran

Penyusunan peringkat atas alternatif-alternatif perumahan yang dihasilkan Sistem Pendukung Keputusan Pemilihan Rumah Berbasis Web ini

didasarkan atas perhitungan terhadap isian preferensi kriteria dan preferensi alternatif yang dilakukan oleh pengguna sebelumnya dengan mempergunakan model pengambilan keputusan AHP.

Apabila pengguna ingin melakukan *what-if analysis*, pengguna dapat melakukannya dengan menekan perintah [ << Prev ] atau link yang ada di sebelah kiri untuk mengedit pengisian preferensi kriteria maupun alternatif yang telah dilakukan sebelumnya.

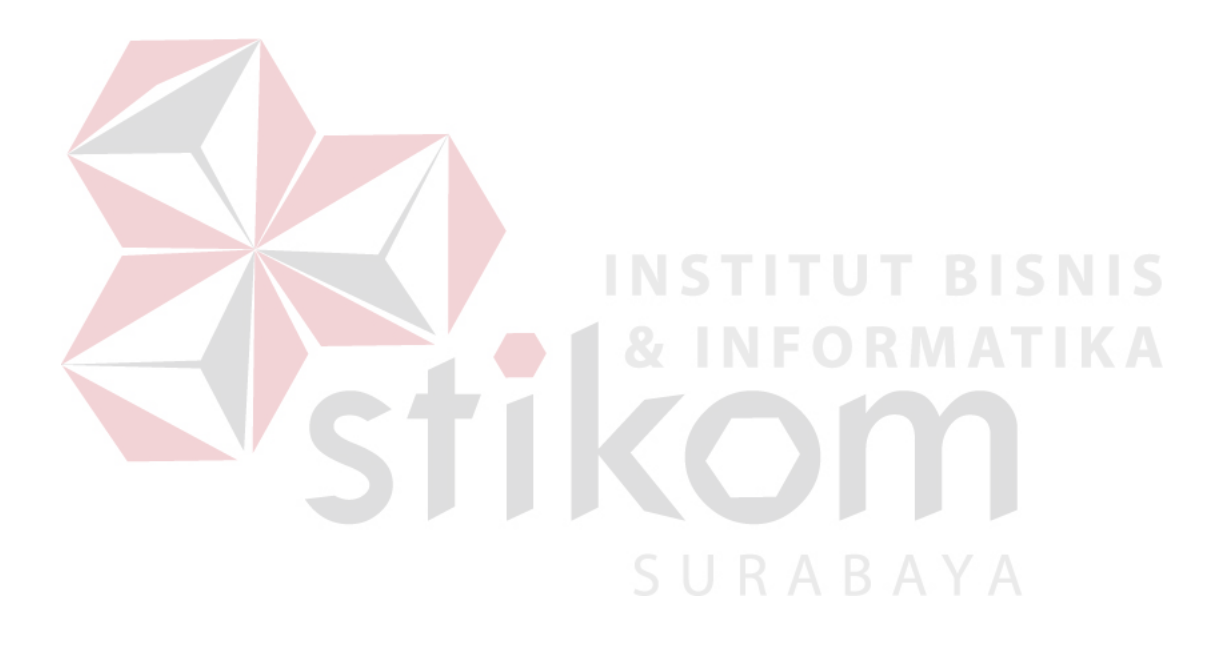